## Инструкция покупателя для проектов, созданых по шаблону «Продажа информации»

- 1. Открыть платформу [www.abakusonline.com](http://www.abakusonline.com/) в браузере
- 2. Зайти под своей учетной записью или зарегистрироваться.
- 3. Найти и запустить нужный проект на основе шаблона «Продажа информации» (в меню «Все проекты», роль - Покупатель):

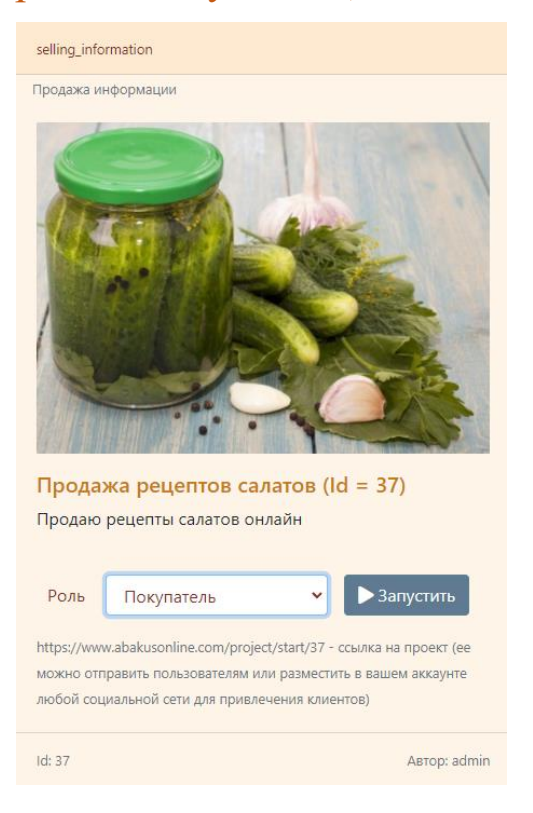

## 4. Просматривайте сборники:

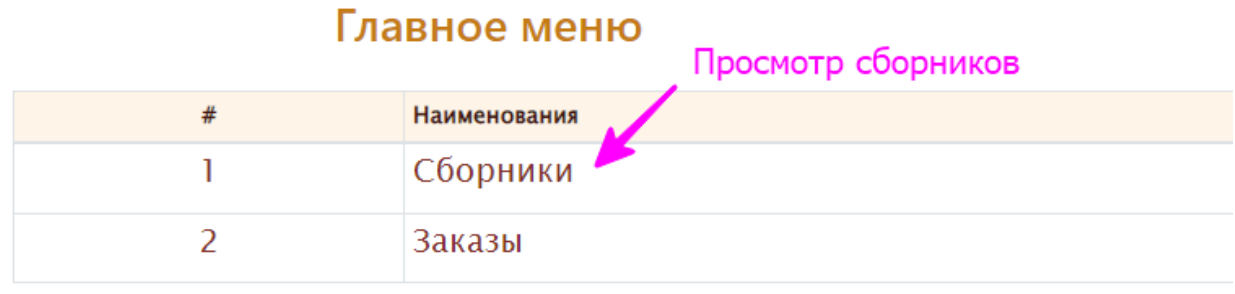

## Выберите запись для работы

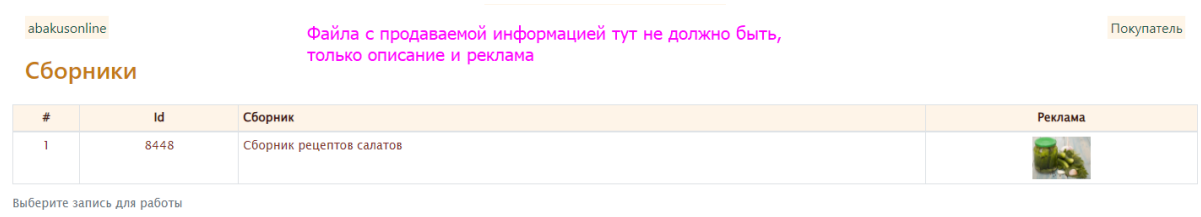

## 5. Введите заказ:

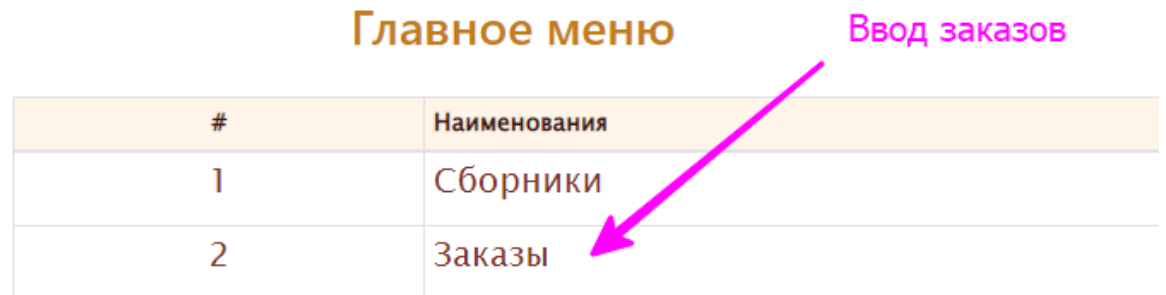

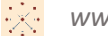

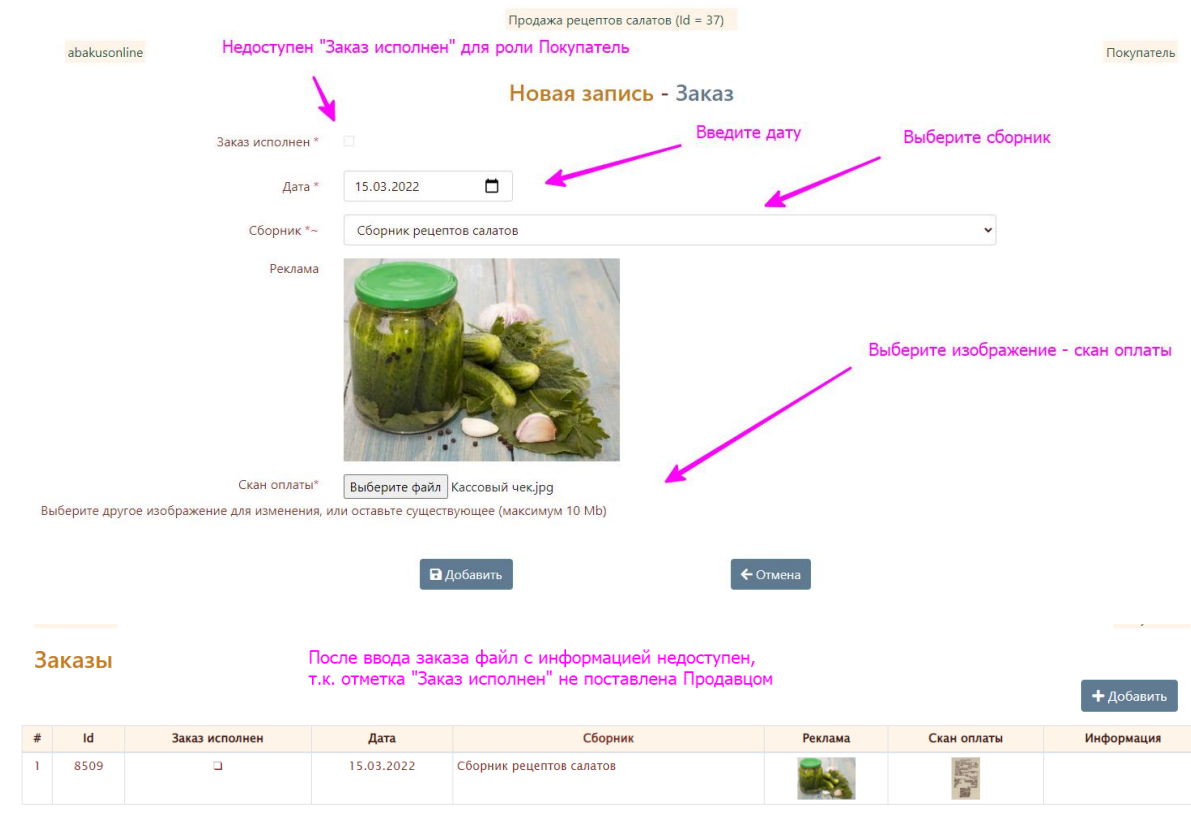

Выберите запись для работы

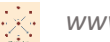

6. Периодически проверяйте заказы, после установки отметки «Заказ исполнен» Продавцом файл с продаваемой информацией будет доступен, его можно скачать или смотреть в системе:

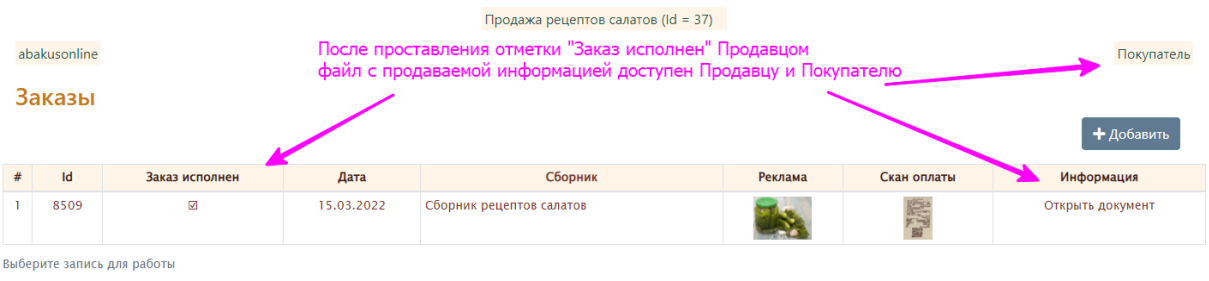

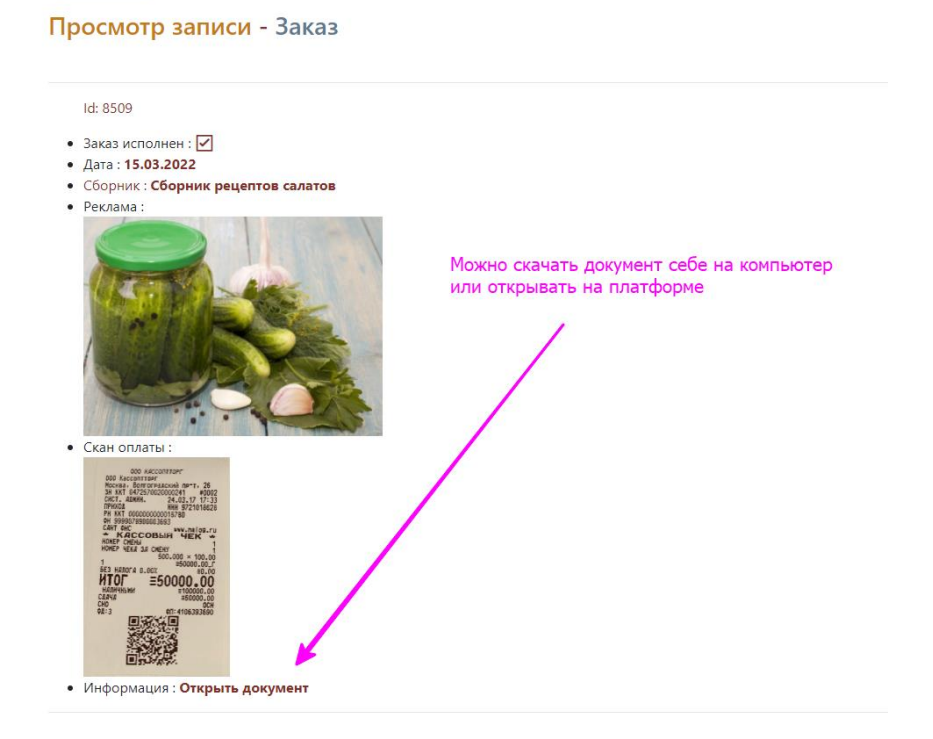